## **Accessing Your Office 365 Account**

I. Go to the Cobb County School District webpage: cobbk12.org

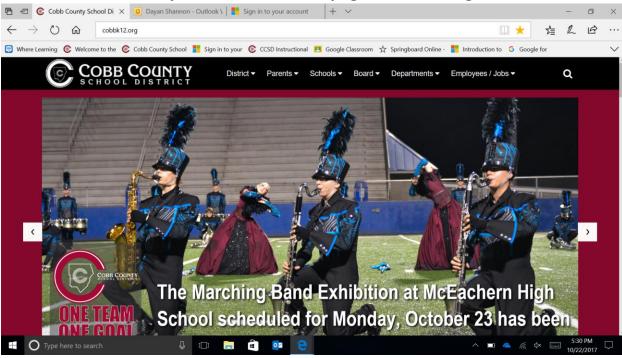

II. Click on the Parent Tab

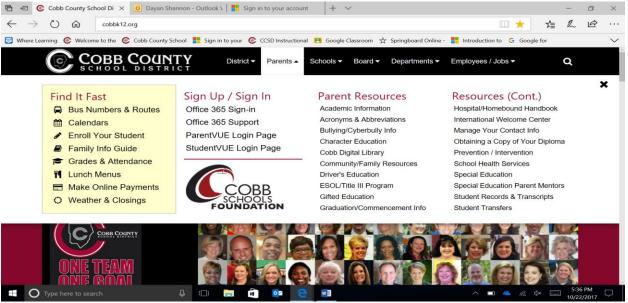

- III. Click on Office 365 Sign-In
- IV. Your Username is your <a href="mailto:firstname.lastname@students.cobbk12.org">firstname.lastname@students.cobbk12.org</a>